## 健康統計の基礎 13 168 175 Excel 2013 (2013) Excel 2013  $\bullet$ <u>. . . . . . . . . . . . . . . .</u> ミニ講義  $12 \t\t 168 \t 175$

演習

 $\bullet$  :  $\frac{1}{2}$  ( $\frac{1}{2}$ )

• 122 174 175

• 12.1 169 173

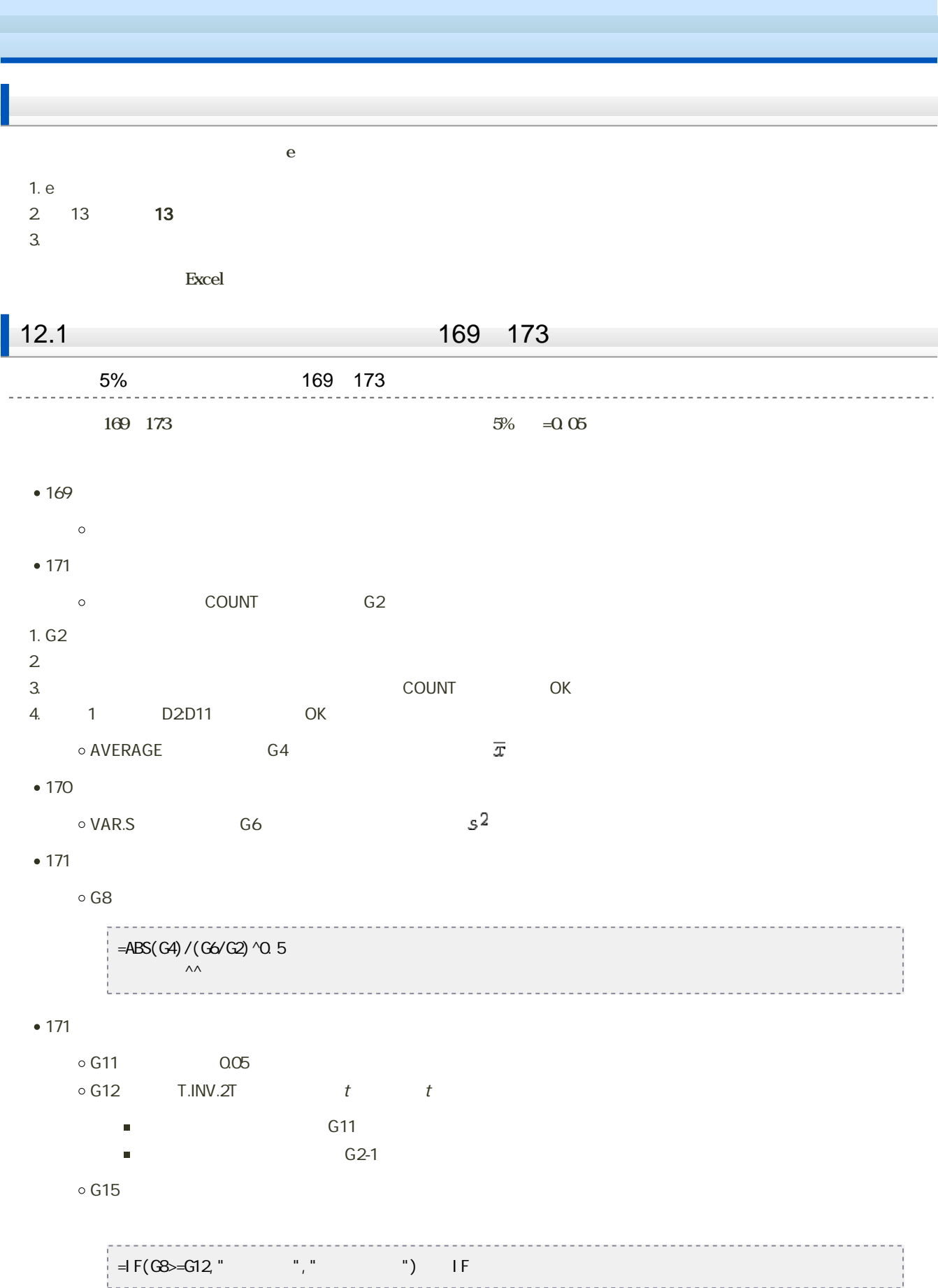

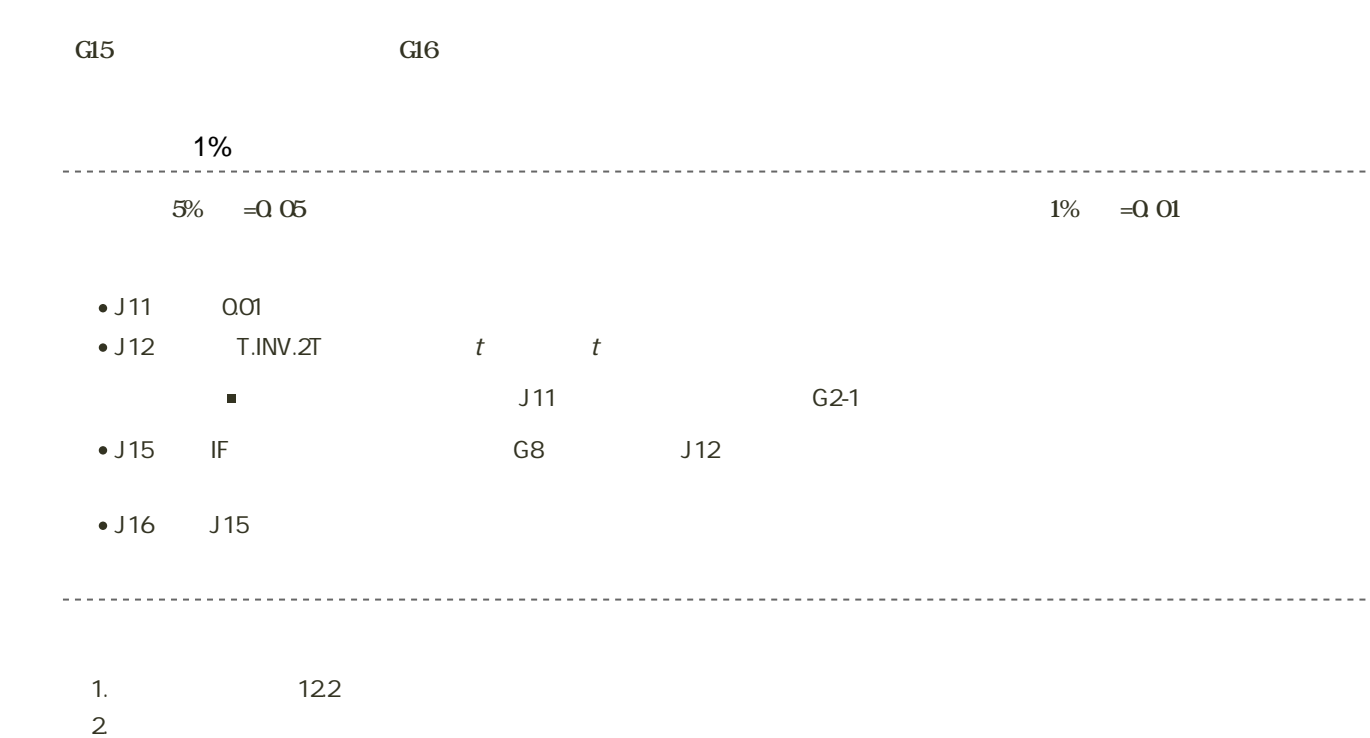

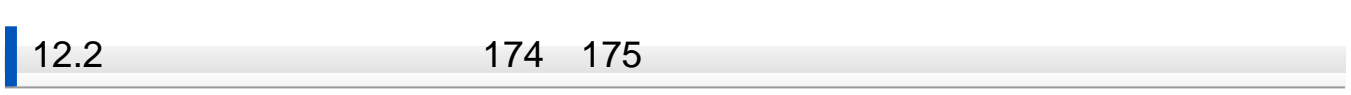

1. 「ファイル」タブをクリック

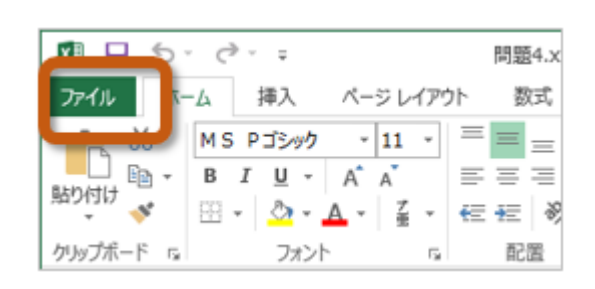

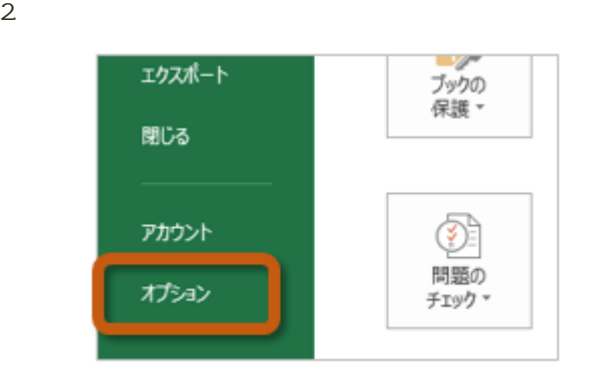

3. Excel (A) Excel

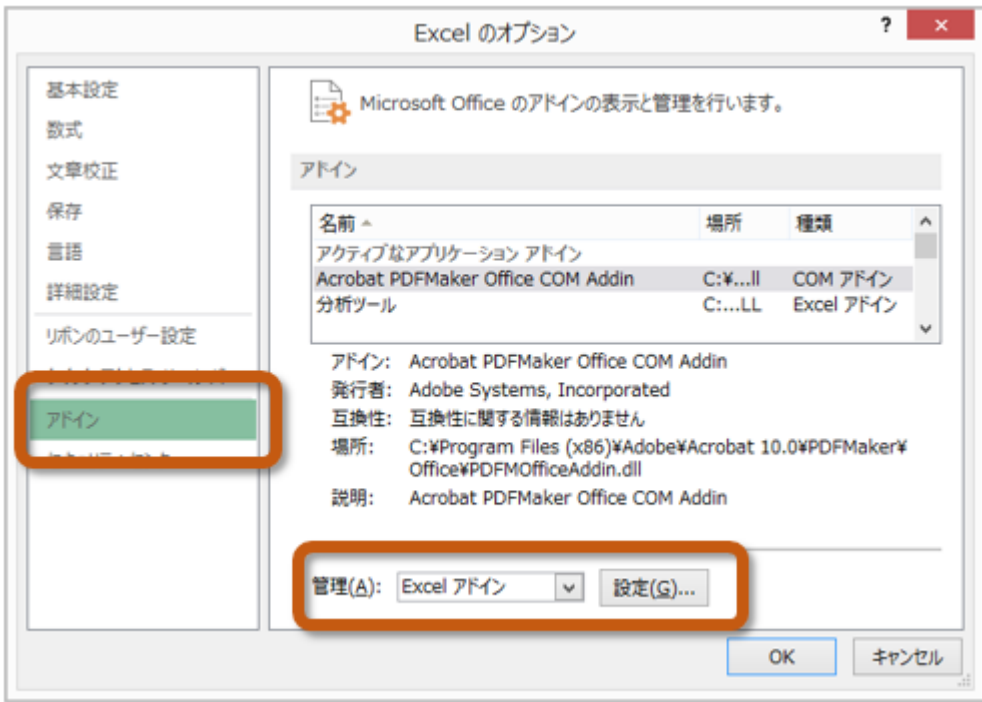

 $4.$  OK

 $? x$ アドイン 有効なアドイン(A): □ ソルバー アドイン  $OK$ ঢ় キャンセル ■分析ツール - VBA 参照(B)... オートメーション(<u>U)...</u>

 $5.$ 

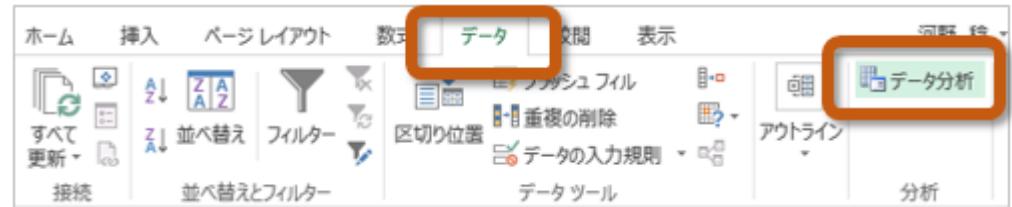

 $174$  175

 $175$ 

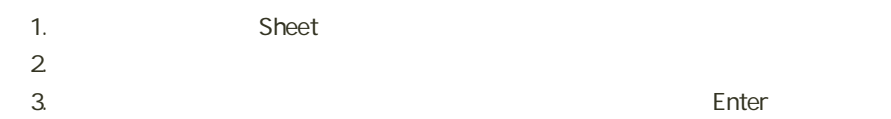

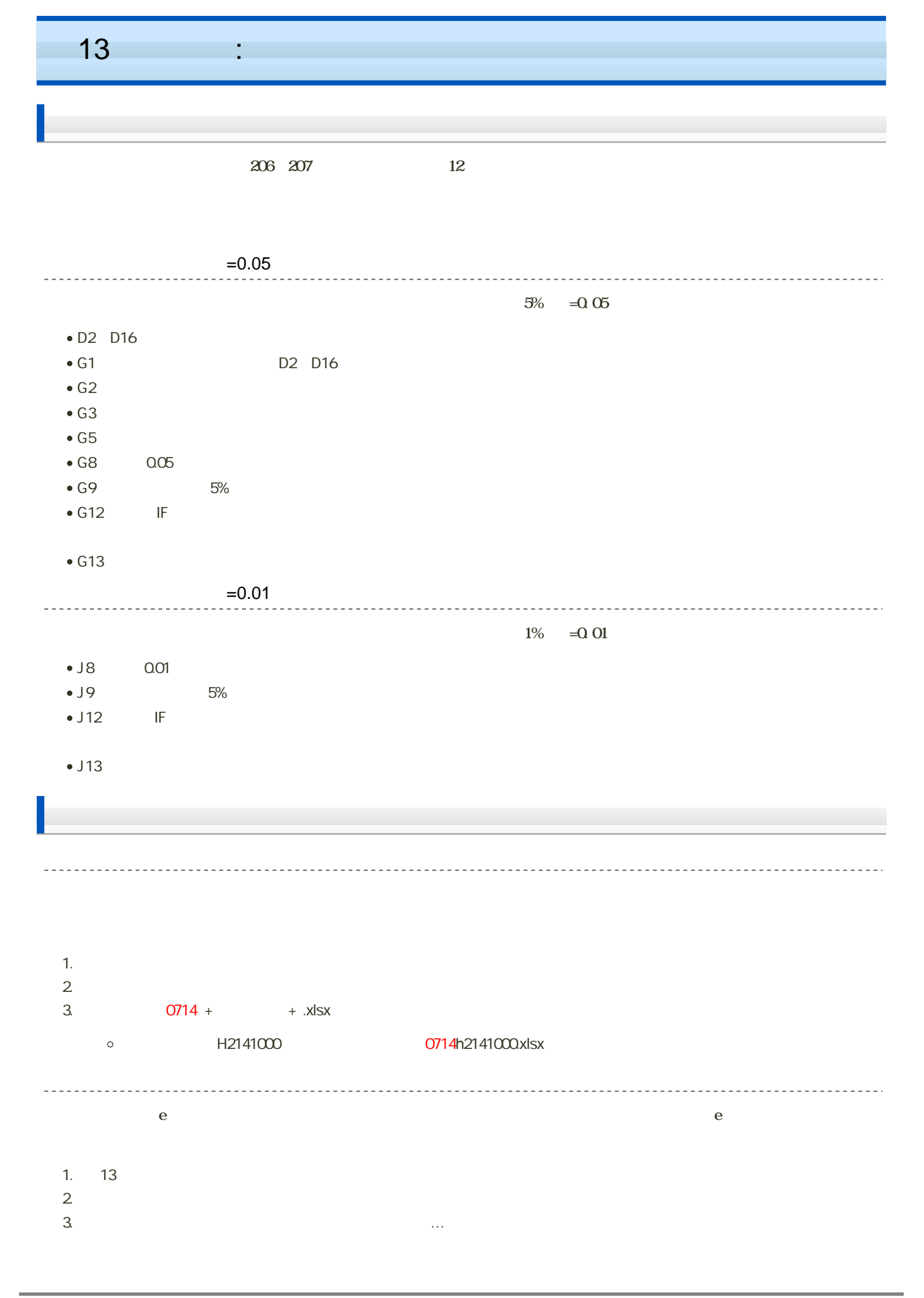

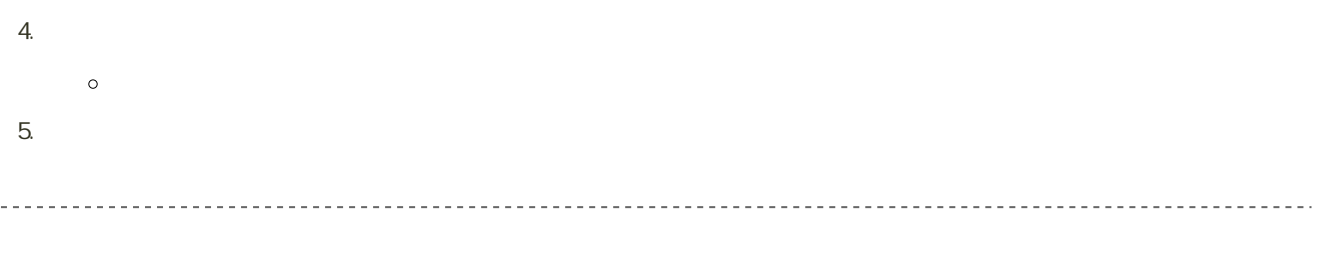

14:40